#### Interfacing's BPMN Modeler: Overview

Business Process Modeling in Microsoft Visio®

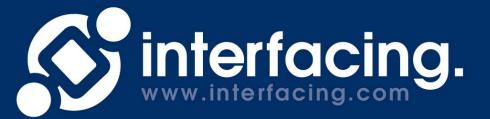

### **Modeling & Navigating**

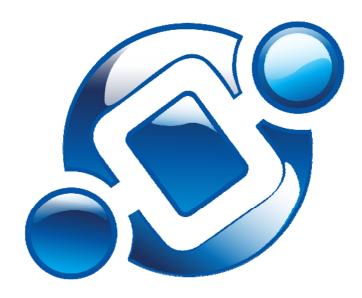

Here, process owners, analysts, and coordinators create and update processes and their links to people, procedures, applications and other important entities.

The following screen shots were taken from the process modeling page.

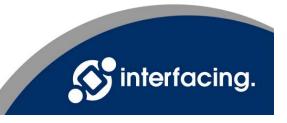

## **Mapping & Editor**

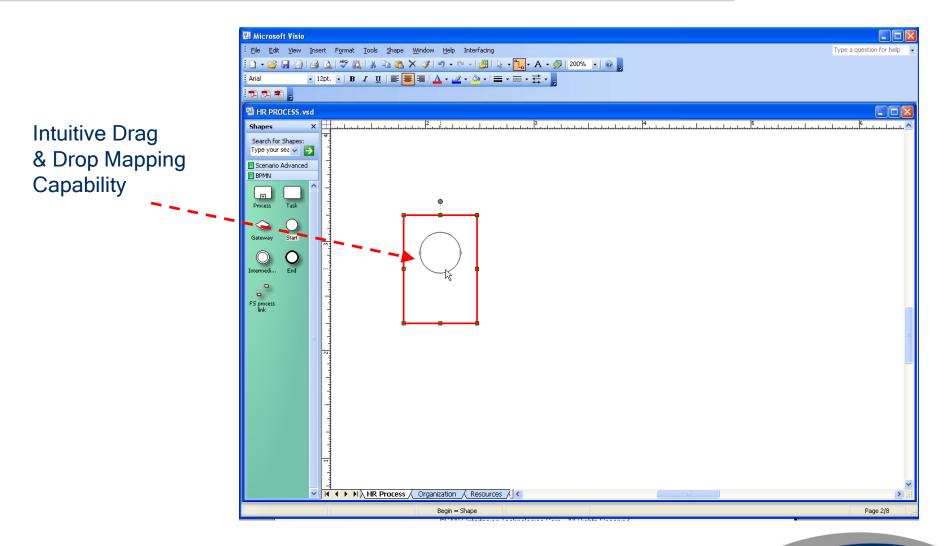

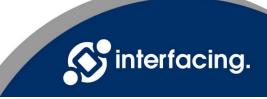

## **Mapping & Editor**

| c. Custom Property Ed                             | itor                    |      |         |         |        |  |  |
|---------------------------------------------------|-------------------------|------|---------|---------|--------|--|--|
| Name                                              |                         |      |         |         |        |  |  |
| Туре                                              | Trigger Sequence Number |      |         |         |        |  |  |
| Basic Advanced Notes Languages Categories History |                         |      |         |         |        |  |  |
| Allocated Resources                               |                         |      |         |         |        |  |  |
|                                                   |                         |      | Ass     | ign     | Delete |  |  |
| Output Material                                   |                         |      |         |         |        |  |  |
| Mat. name                                         | State                   | Туре | Qty Min | Qty Max |        |  |  |
|                                                   |                         |      |         |         |        |  |  |
|                                                   |                         |      |         |         |        |  |  |
|                                                   |                         |      |         |         |        |  |  |
|                                                   |                         |      |         |         |        |  |  |
|                                                   |                         |      |         |         |        |  |  |
|                                                   |                         |      |         |         |        |  |  |
|                                                   |                         |      |         |         |        |  |  |
|                                                   |                         |      |         |         |        |  |  |
|                                                   |                         |      |         |         |        |  |  |
|                                                   |                         |      |         |         |        |  |  |
| ,                                                 |                         |      |         | 1       |        |  |  |
| Modify Another                                    |                         | OK   |         | Cancel  | Apply  |  |  |

When a shape is dropped, the property editor opens. This captures the activity details (performers, KPI, description, documents, goal, etc.)

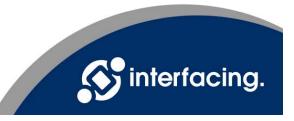

### **Linking & Editor**

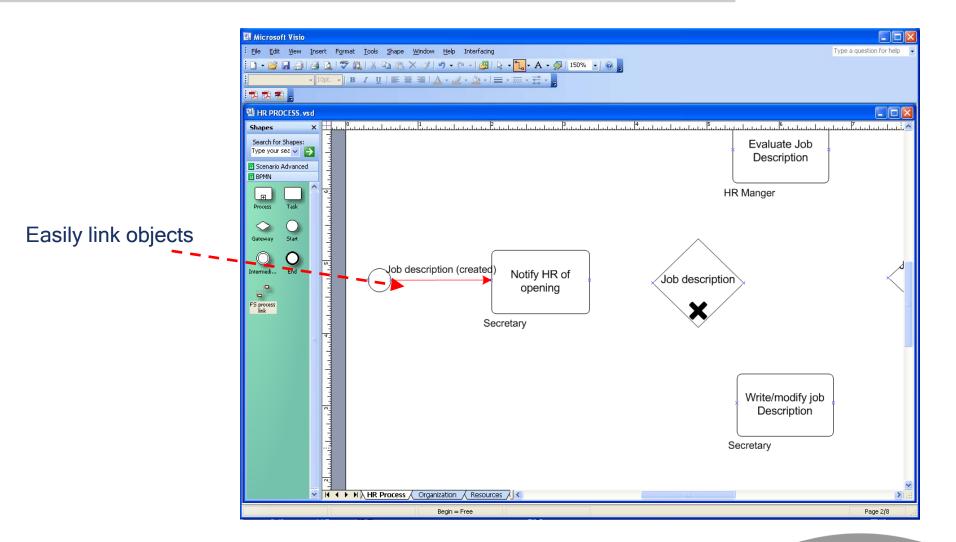

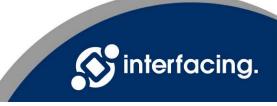

### **Linking & Editor**

| C. Custom Property Editor       |
|---------------------------------|
|                                 |
|                                 |
| Material on Link History        |
| Material Name                   |
| Assign                          |
| Inter Model Link                |
| Link to another model           |
|                                 |
|                                 |
|                                 |
| MinMax                          |
| Predecessor Output Quantity 1 1 |
| Successor Input Quantity 1 1    |
|                                 |
|                                 |
|                                 |
| Modify Another OK Cancel Apply  |

When a link is dropped, the property editor opens. This captures the details related to that link (input/output materials, quantity minimums and maximums, etc.)

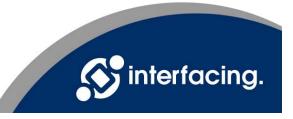

### Organization

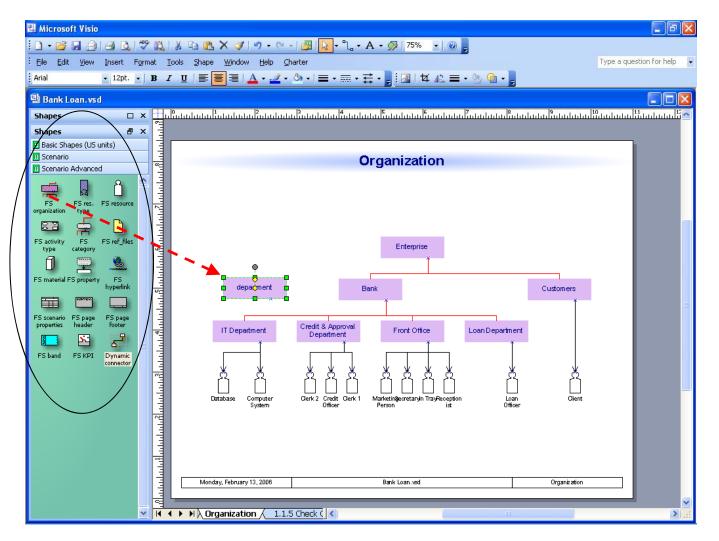

Simple Drag & Drop is used to build advanced pages, as well (e.g. Org. Roles, Resources, Materials, etc.)

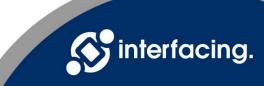

## "Drill Down" Capability

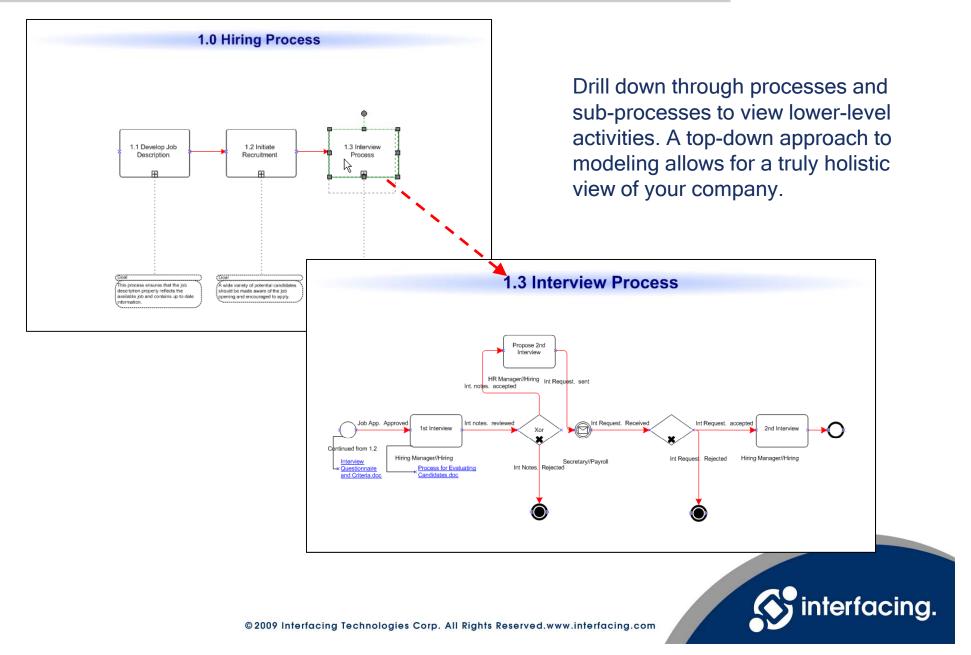

### **Explorer Navigating**

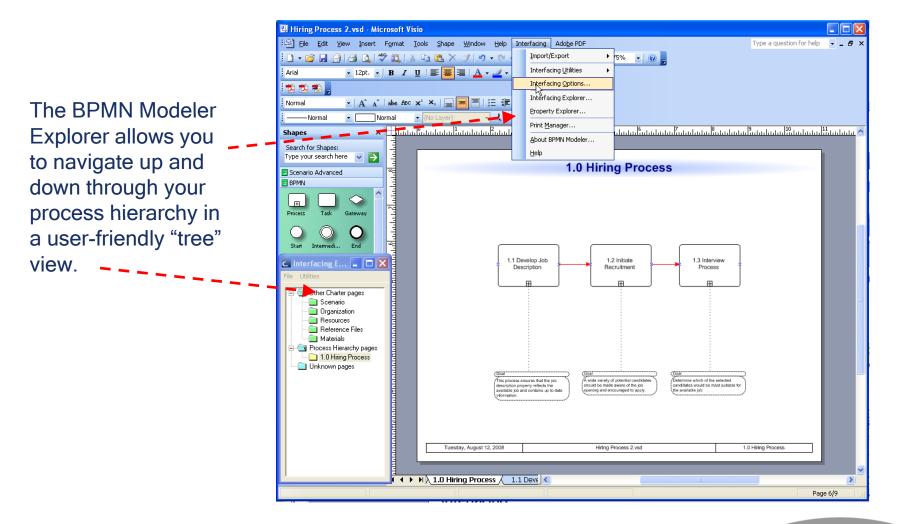

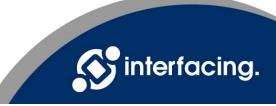

### **Attach Documentation**

Hiring Process 2.vsd - Microsoft Visio

Elle Edit View Insert Format Iools Shape Window Help Interfacing Adobe PDF Type a question for help 🔍 🗕 🗗 🗙 i 🗋 • 📸 🛃 🛃 🛃 🖏 🖑 🎎 | & 🕰 🎘 🚿 🤊 • 🖓 • 🖓 • 🖓 🛃 🙀 • 🔭 🖉 • 12pt. • B Z U | ≡ ≡ ≡ | ▲ • ∠ • 🏷 • | ≡ • ☴ • ☶ • Arial 1 1 2 Attach relevant • A A abe Asc x X, | \_ = = = | 汪 建建煤 2 2 Normal ب 🛄 - 📴 - 🛄 - Normal -Normal (No1)a documentation to Shapes Search for Shapes: Type your search here 🛛 🗸 🍑 activities within Propose 2nd 🗄 Scenario Advanced Interview 🗄 BPMN your process (e.g. Procedures, O Start O Intermedi... End HR Manager//Hiring Int Request. sent Forms, Int. notes. accepted FS process Regulations, direct links within a system, etc.). Job App. Approved Int notes. reviewed Int Request 1st Interview Xor Continued from 1.2 Hiring Manager//Hiring Secretary//Payroll Interview Questionnaire Process for Evaluating Int Notes. Rejected Candidates.doc and Criteria.doc <

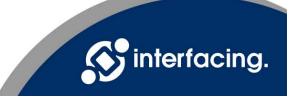

\_ | 🗆 🗙

### **Attach Documentation**

| c. Custom Property Editor 🛛 🛛 🔀    |                                                                                     |        |  |  |  |
|------------------------------------|-------------------------------------------------------------------------------------|--------|--|--|--|
| Name                               | Check Credit and Record                                                             |        |  |  |  |
| Туре                               | Check Sequence Number 1.1.5.3                                                       |        |  |  |  |
| Basic Advanced Notes               | Languages Categories History                                                        |        |  |  |  |
| Description References             |                                                                                     |        |  |  |  |
| Material Name                      | Quantity                                                                            | Assign |  |  |  |
| DataCom                            | 1                                                                                   | Delete |  |  |  |
| Reference Files                    |                                                                                     | Assign |  |  |  |
|                                    | Assigned Reference Files<br>C:\Documents and Settings\scott\Desktop\Creating Client |        |  |  |  |
| C:\Documents and Set               | Open                                                                                |        |  |  |  |
|                                    |                                                                                     | Delete |  |  |  |
| Hyperlink assigned reference files |                                                                                     |        |  |  |  |
| Modify Another                     | OK Cancel                                                                           | Apply  |  |  |  |

Allows users to standardize both processes and related documentation

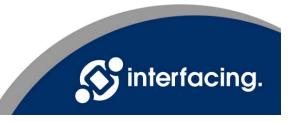

| c. Custom Property Editor                                                                                                    | Name Review Image                                                                                                    |                       |  |  |  |
|----------------------------------------------------------------------------------------------------|----------------------------------------------------------------------------------------------------|-----------------------|--|--|--|
| Calley integring analgement     Calley integring analgement     Calley integring analgeme     | Type     Verify      Sequence Number     1.1.3       Basic     Advanced     Notes     Languages     Categories     History       Allocated Resources     Image: Sequence Sequence |                       |  |  |  |
| <ul> <li>1.1 Handle Application</li> <li>1.1.1 Receive Applic</li> <li>1.1.2 Scan &amp; Inage /</li> <li>1.1.3 Review Inage</li> <li>1.1.4 Send for Resca</li> <li>1.1.5 Check Custome</li> </ul>                                                                                                    | Clerks (Credit & Approval Department)       Assign       Delete         Material Input Rule <ul> <li>All materials in the Input Material field</li> <li>Any one material in the Input Material field</li> </ul> <ul> <li>Any one material in the Input Material field</li> </ul> <ul> <li>Any one material in the Input Material field</li> </ul> <ul> <li>C</li> <li>Any one material in the Input Material field</li> </ul> <ul> <li>C</li> <li>Any one material in the Input Material field</li> </ul> <ul> <li>Any one material in the Input Material field</li> </ul> <ul> <li>C</li> <li>C</li> <li>C</li> <li>C</li> <li>C</li> <li>C</li> <li>C</li> <li>C</li> <li>C</li> <li>C</li> <li>C</li> <li>C</li> <li>C</li> <li>C</li> <li>C</li> <li>C</li> </ul>                                                                                                    |                       |  |  |  |
| 🛅 1.1.5.1 Is Applica<br>🛅 1.1.5.2 Create Cl                                                                                                    | Input Material<br>Mat. name State Type                                                                                                    | Qty Min Qty Max       |  |  |  |
| 1.1.5.3 Check Cr<br>1.1.5.4 Check Cr<br>1.1.5.5 Refused.<br>1.2 Establish Applicant's                                                                                                    | Scanned application 0 form                                                                                                    |                       |  |  |  |
| 1.2.1 Compute Loan                                                                                                    | Output Material                                                                                                    |                       |  |  |  |
|                                                                                                    | Mat. name State Type                                                                                                    | Uty Min Uty Max Prob. |  |  |  |
| Legend                                                                                                    | Filled Application Form 0 form                                                                                                    | 1 1 5                 |  |  |  |
| Category Contact Science File Category Category | Filled Application Form 1 form                                                                                                    |                       |  |  |  |
| 💼 Resource 🕒 KPI                                                                                                    | Modify Another 0                                                                                                    | K Cancel Apply        |  |  |  |

The property editor allows you to quickly add details to all activities, rather than having to input each section whenever a shape is dropped on the map. It's very quick to navigate the hierarchy tree on the left and enter details on the right side of the editor.

NOTE: A trick is to use the Model Wizard to quickly build your process and organizational hierarchies, then use the property editor to add the relevant details behind each shape. A complete model can be built in minutes without ever working on the map.

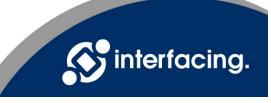

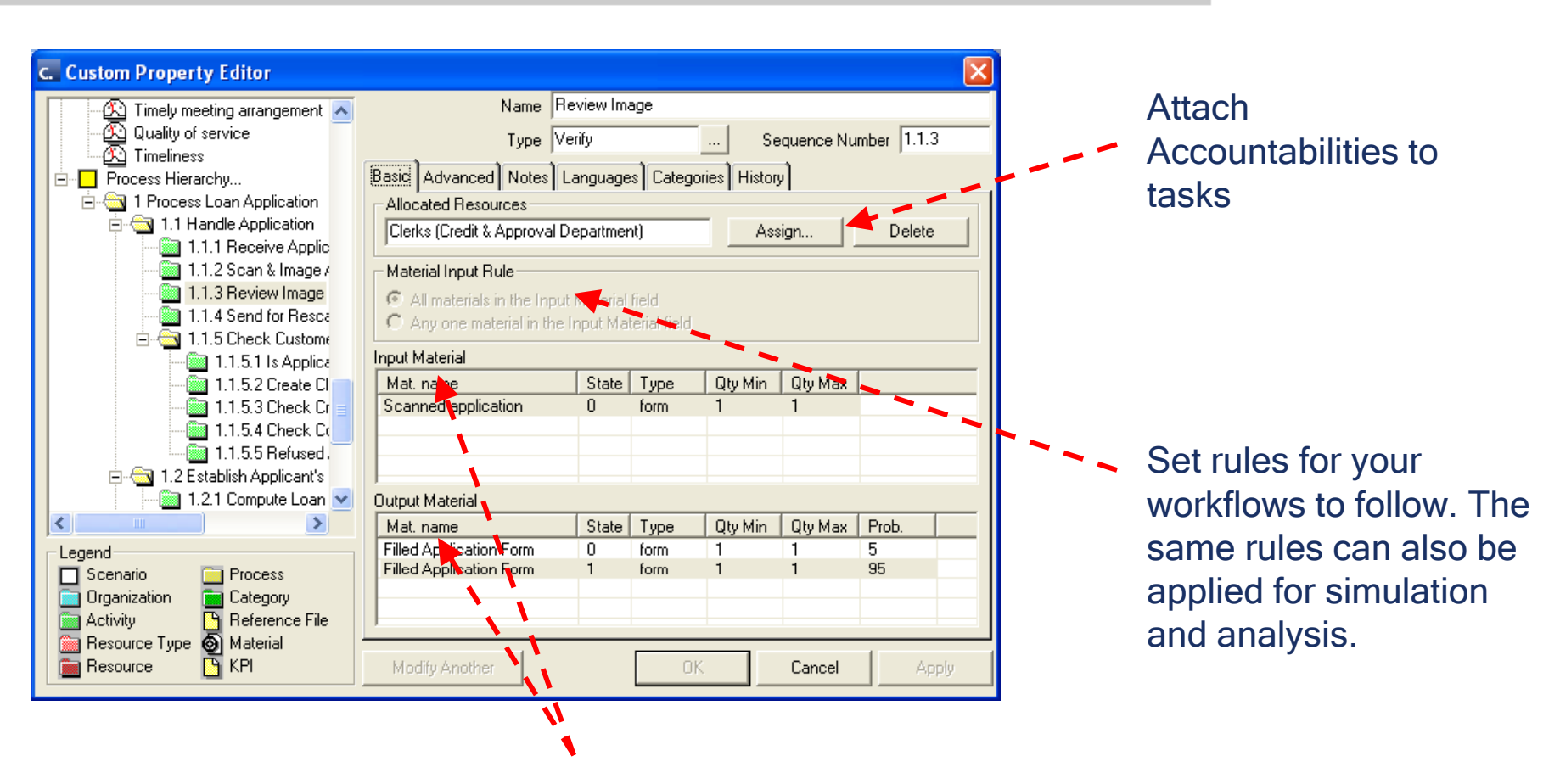

Identifying the inputs and outputs across activities and processes allows business users to understand what is needed to begin a task and what needs to be produced.

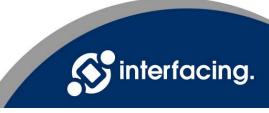

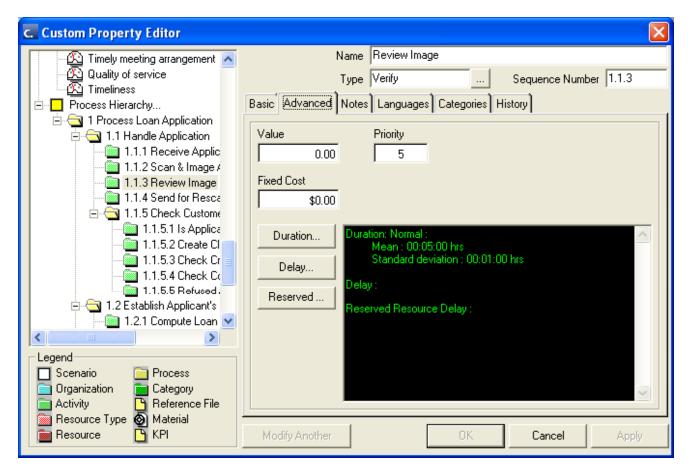

Capture advanced information about your process flows and export this information into Designer in order to run simulations and analyses.

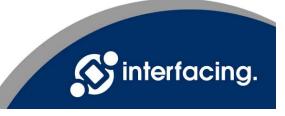

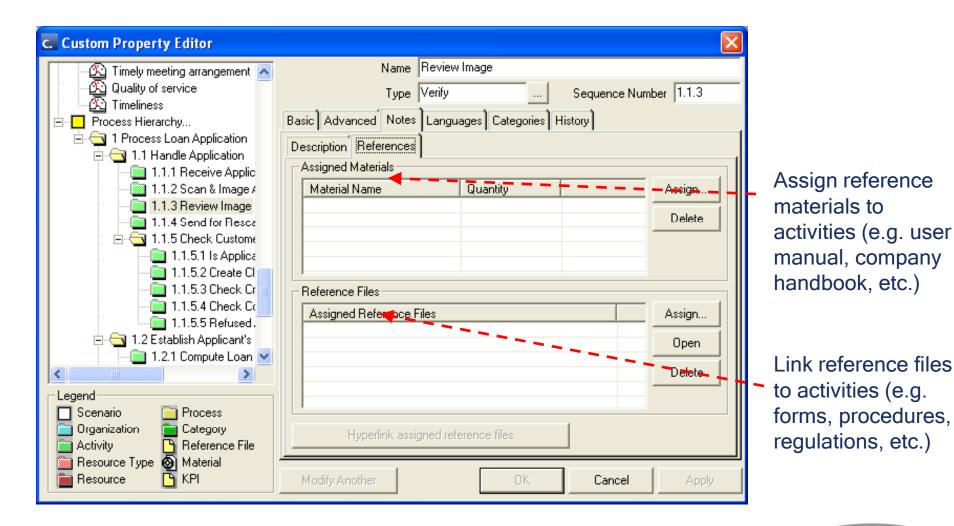

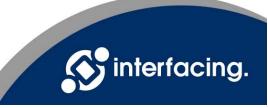

#### **Additional Features**

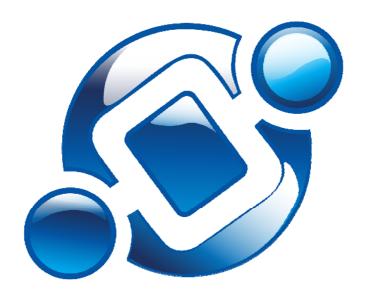

The following screen shots provide details of the additional features in the BPMN Modeler that enhance Visio's functionality.

These user-friendly features are highly valued by business users.

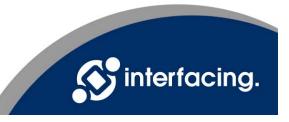

#### Import / Export

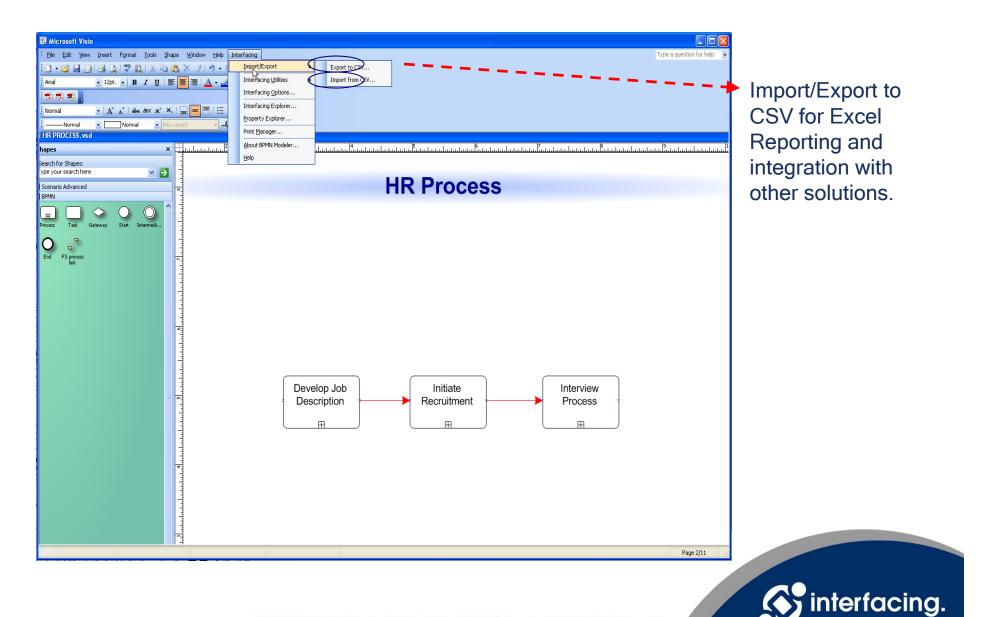

#### **Auto-Layout**

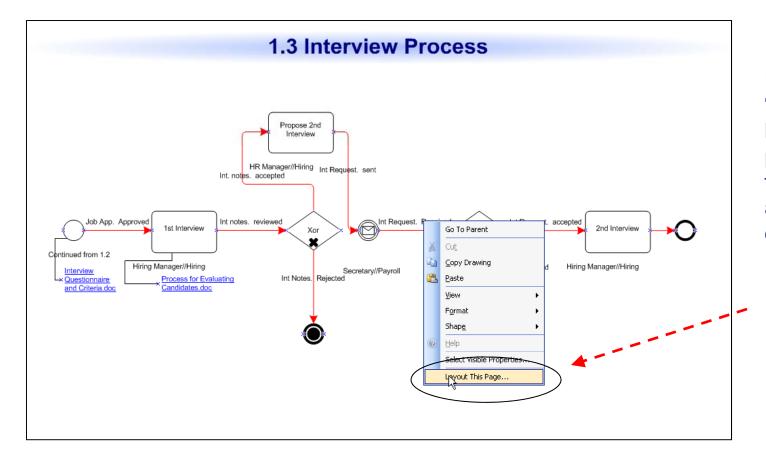

Right-click to "auto-layout" and let the software place your objects for you so that they appear clean and clear on the map.

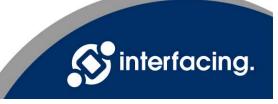

Customize standard formatting of your interprocess & activity links (color, size, style, etc.)

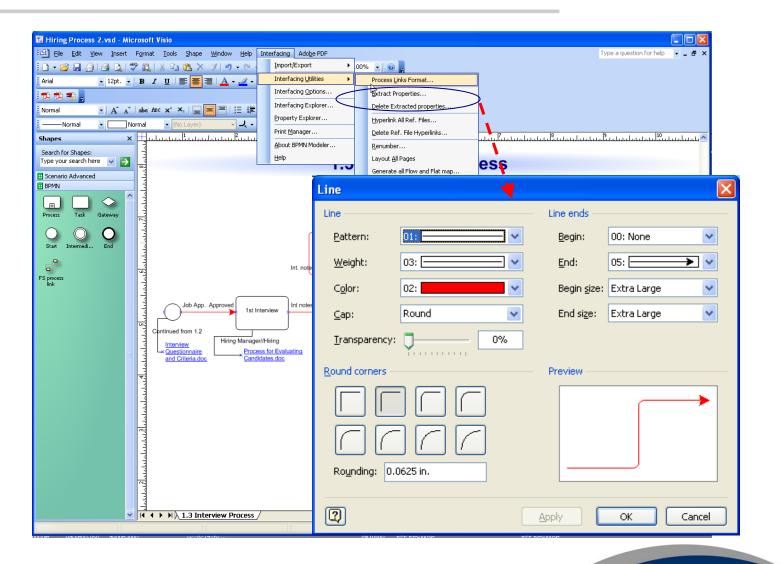

**Important:** make sure all users follow the same standard.

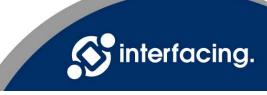

The BPMN Modeler now saves the activity details behind each shape **dynamically** (rather than as simple text), so that users can customize what information will be displayed on the map what will remain only in the details panel.

NOTE: Keep information displayed on the map to a minimum. By including only the most important information, you prevent your maps from becoming cumbersome.

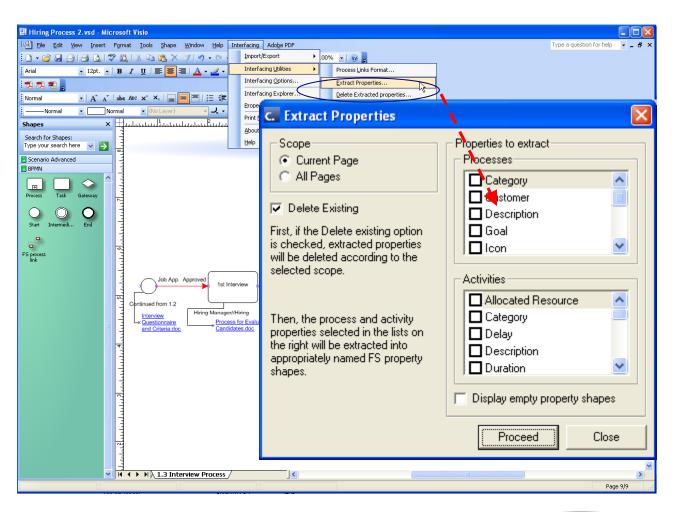

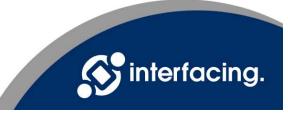

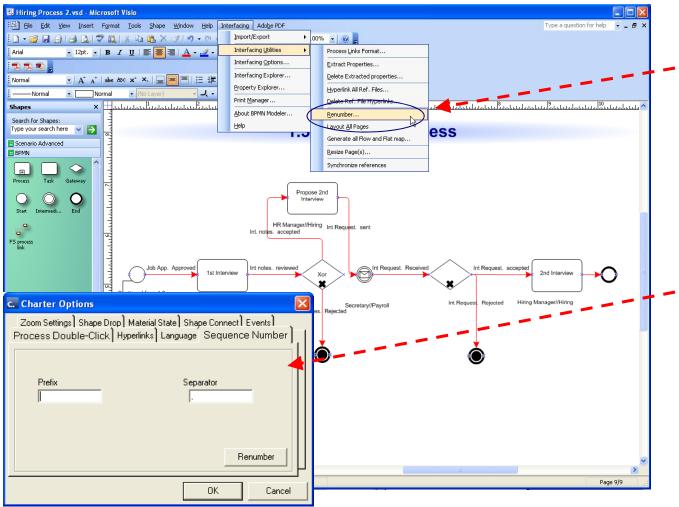

Automatically renumber all process/activity sequences when changes are made to your models.

Auto-sequencing options allow you to define additional "nonnumerical" sequencing standards (e.g. prefixes and separators).

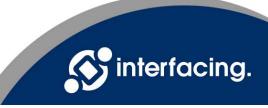

The auto-synchronize function allows you to easily maintain your model. Whenever objects are changed in the advanced scenario pages, the Synchronize function automatically updates all maps where these objects are referenced.

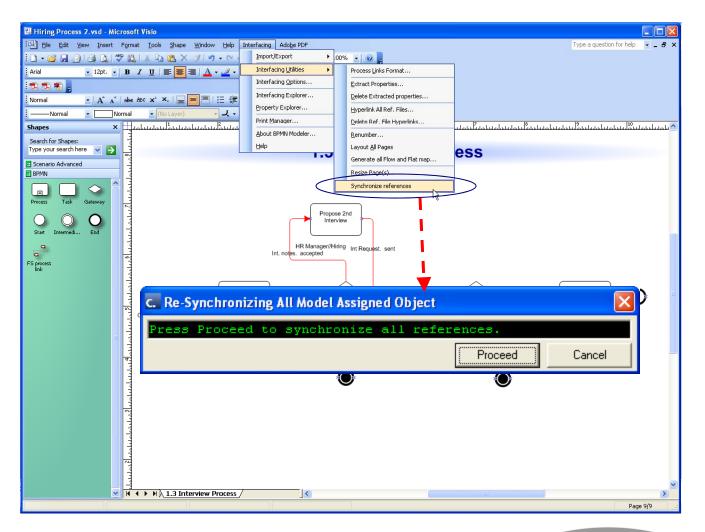

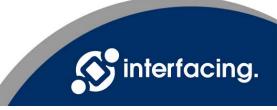

#### **Options**

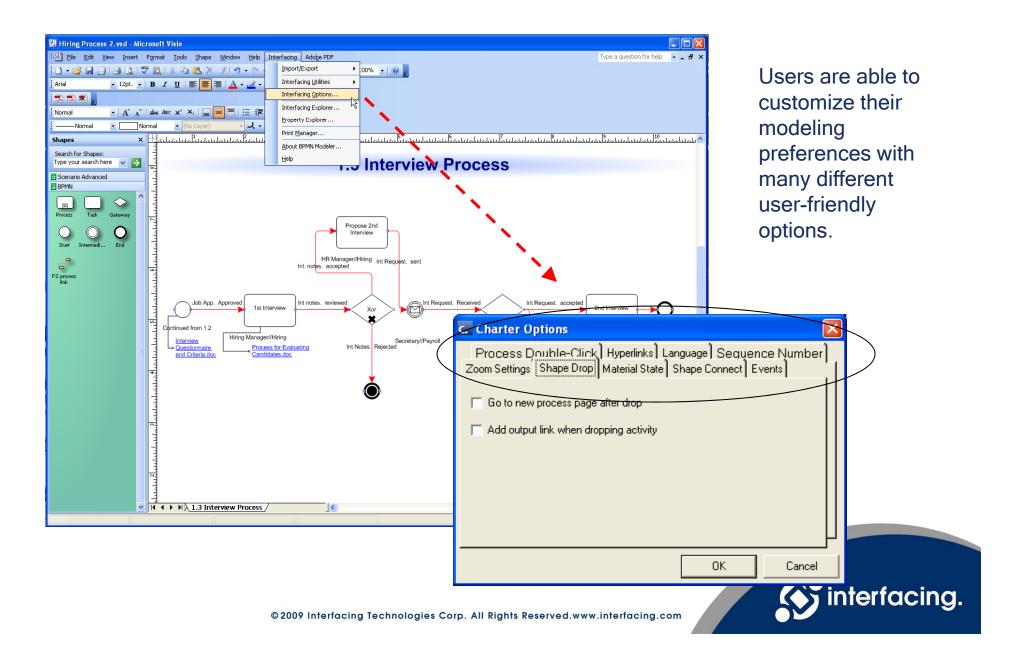

### **Print Manager**

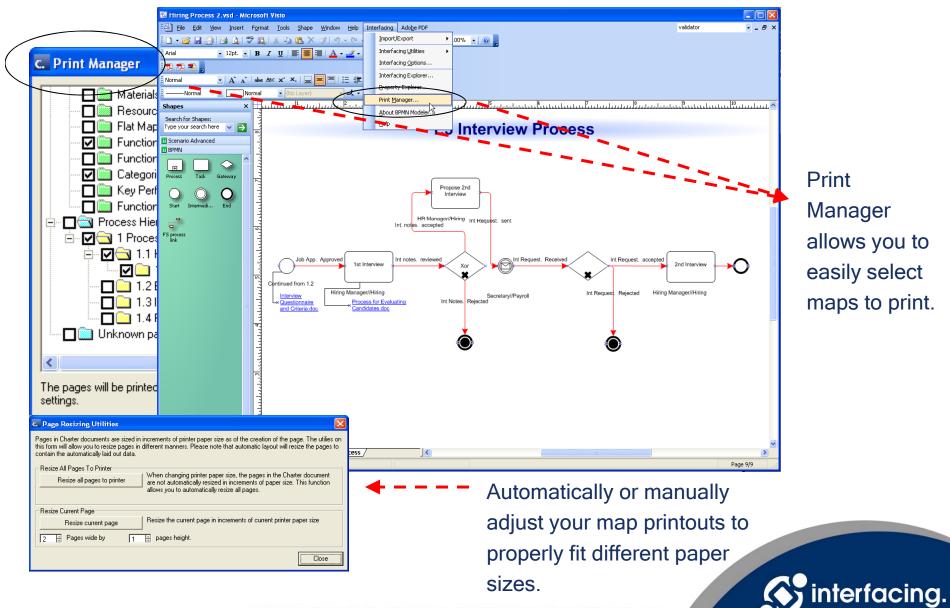

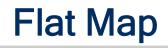

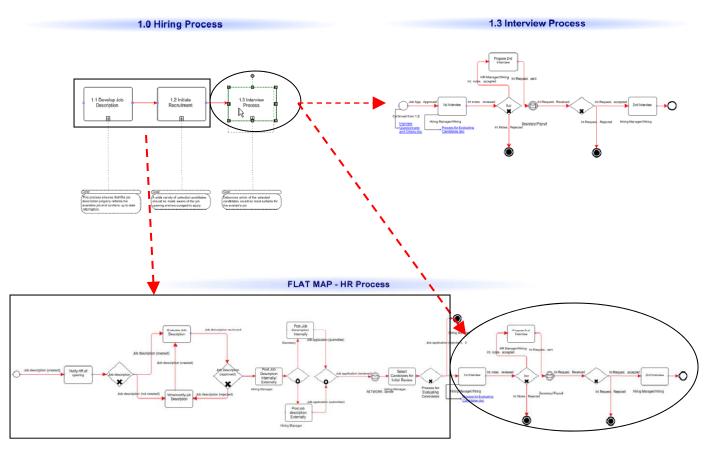

The Flat Map feature "explodes" all sub-processes (top-down approach), allowing users to generate an end-to-end activity map for the process. \*Great for Printing\*

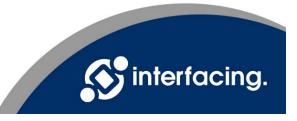

#### **Auto-Swimlanes**

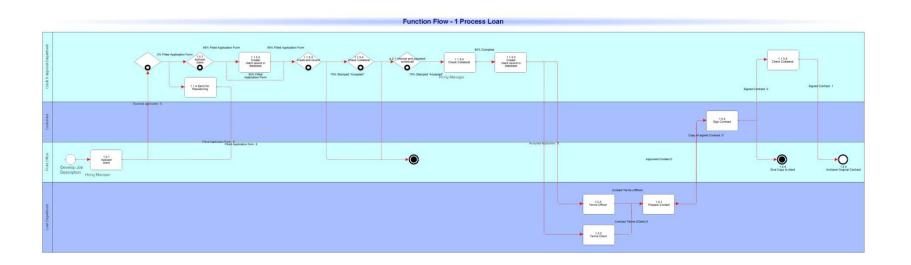

Auto-generate Swimlane views with one click. Swimlane views allow your users to clearly see the functional / departmental hand-offs within processes and sub-processes.

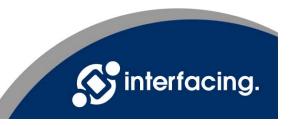

#### **Publish Your Model**

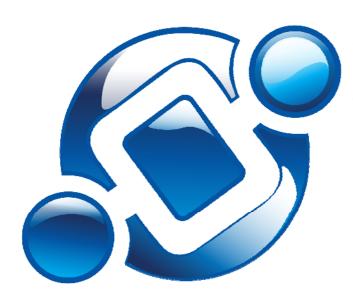

You can publish your Process Models to the Web, allowing other users to log in and access their processes and related documentation (including Swimlanes & Flat Maps, drill down, advanced scenario pages, etc.)

The following are additional features available on the HTML (web) output of a BPMN Modeler model.

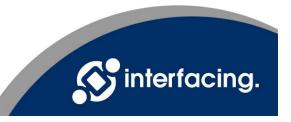

#### **Process Hierarchy**

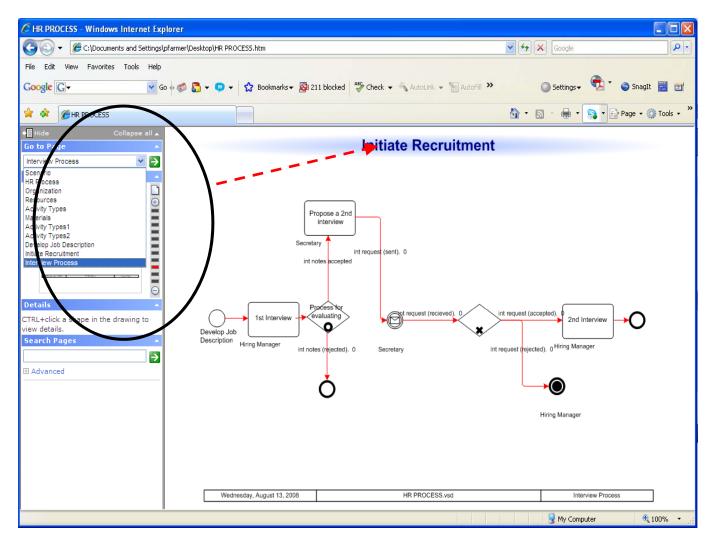

Jump to any process within your hierarchy using the "Go-To" feature.

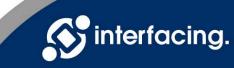

### Pan & Zoom

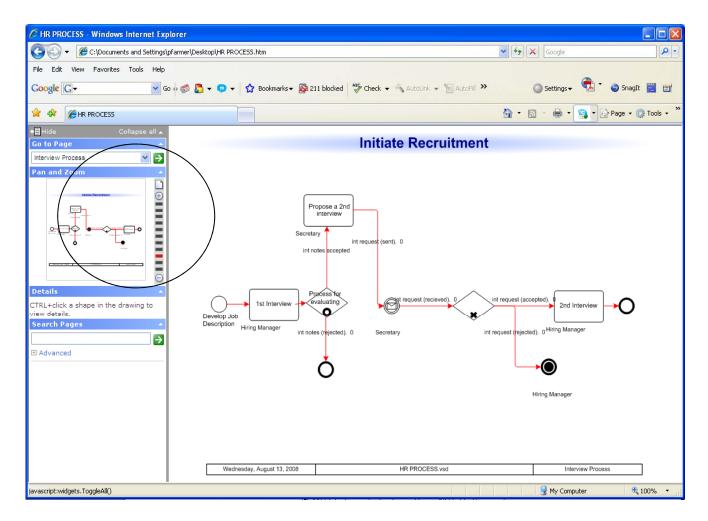

Easily zoom in on a certain area of your map with the "Pan & Zoom" feature.

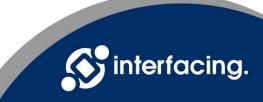

#### **Details Panel**

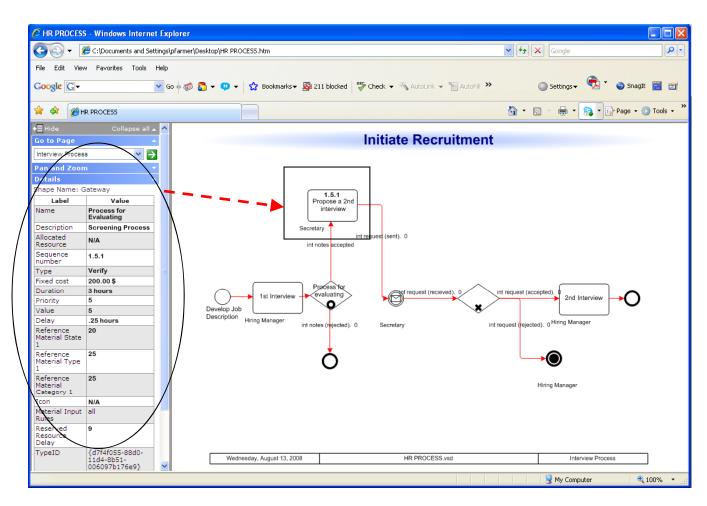

Click on any Activity/Process to view the details related to that item in the details panel.

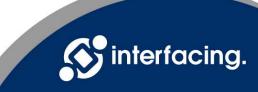

#### Search

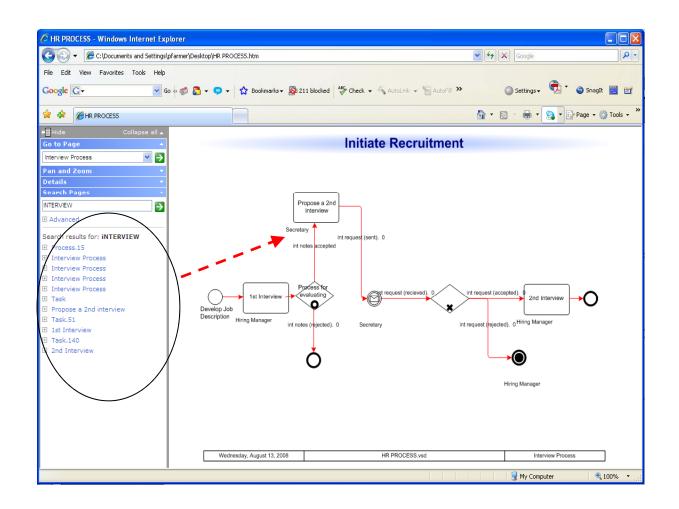

Users can search their model to locate specific activities.

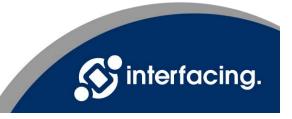

#### **Advanced Search**

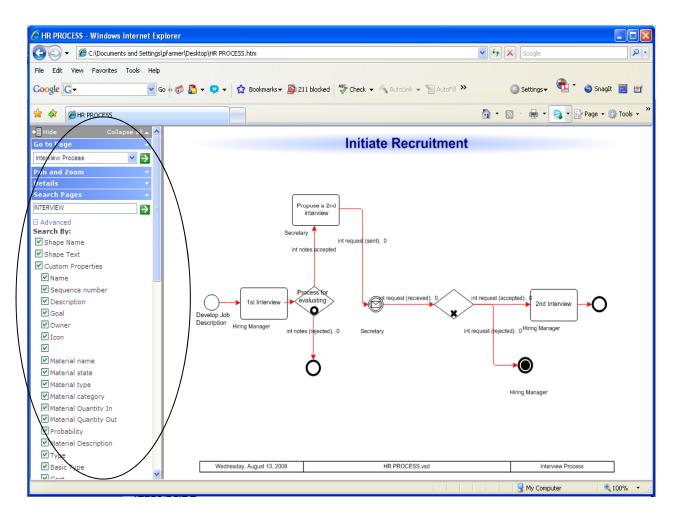

Advanced Search allows users to search using different criteria.

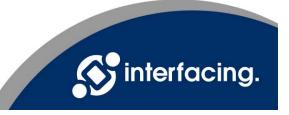

Take The Next Step

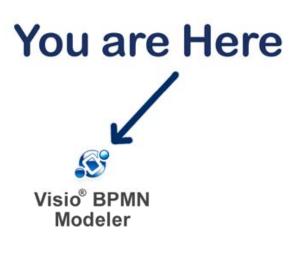

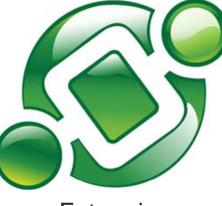

Enterprise Process Center<sup>®</sup>

Learn more about Interfacing and our award-winning BPM software:

www.interfacing.com

Thank You. sales@interfacing.com

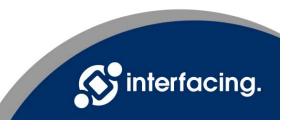